## **FİŞ TEKRARI**

**1**

İşlem sırasında oluşan bir hata nedeni ile slip çıktısının alınamadığı durumlarda en son işlem ve/veya gün sonu slibinin tekrar basılması için kullanılır. POS cihazı üzerinde bulunan ana

menüyü açan F tuşuna basınız.

Aşağı ve yukarı yön ok tuşları ile menüden **"İşyeri Menü"**yü seçip **GİRİŞ (yeşil)** tuşuna basınız.

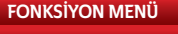

## **1. İŞYERİ MENÜ**

**2. OPERATÖR MENÜ** 

**3**

**2**

Aşağı ve yukarı yön ok tuşları ile menüden **"Fiş Tekrarı"**nı seçip **GİRİŞ (yeşil)** tuşuna basınız. Bu menüden Son İşlem veya Son Günsonu slipleri alınabilir.

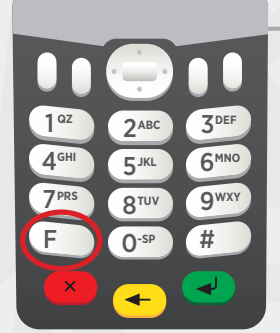

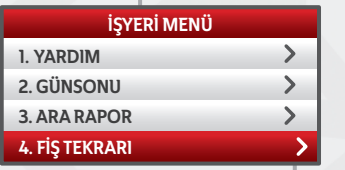

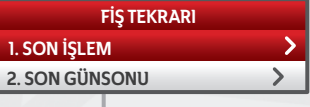